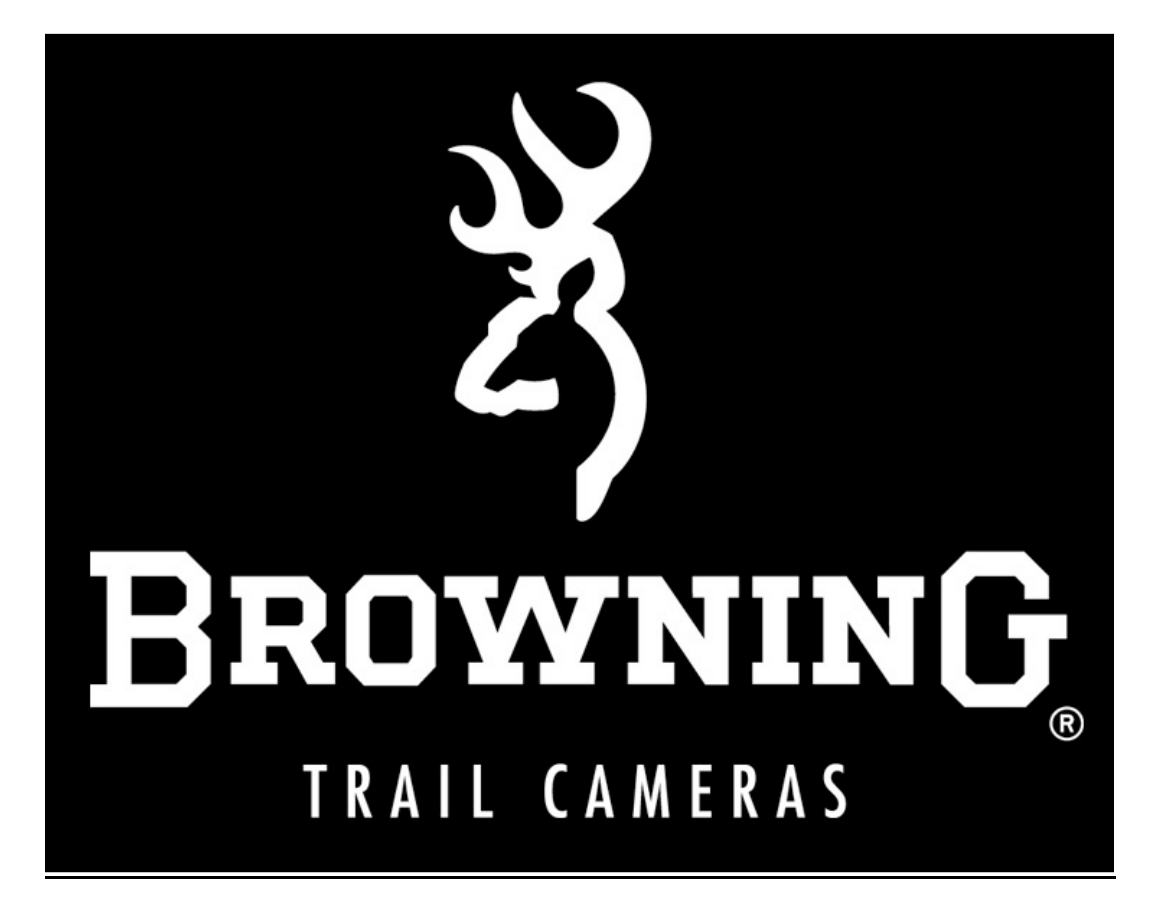

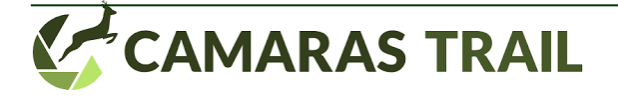

# **1. GUÍA DE INICIO RÁPIDO**

# **1.1 PASO 1**

Deslice el botón de expulsión de la bandeja de la batería para liberar la bandeja de la batería. La bandeja se expulsará aproximadamente 1/2 pulgada. Con un ligero tirón, la bandeja se expulsará completamente. Inserte 6 baterías alcalinas AA y una tarjeta SD en la cámara

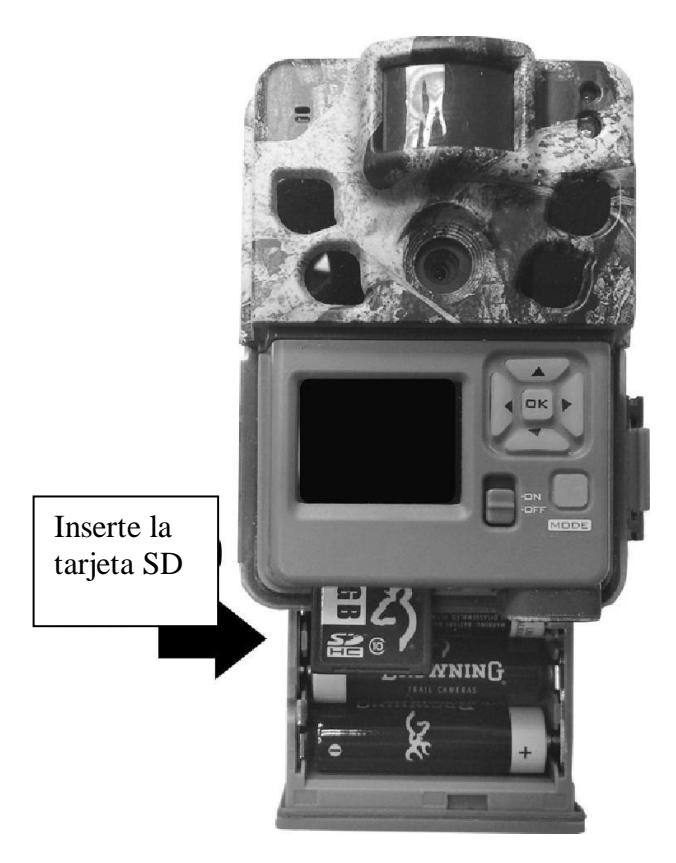

# **1.2 PASO 2**

Usando el panel de control, fije la fecha y la hora actual.

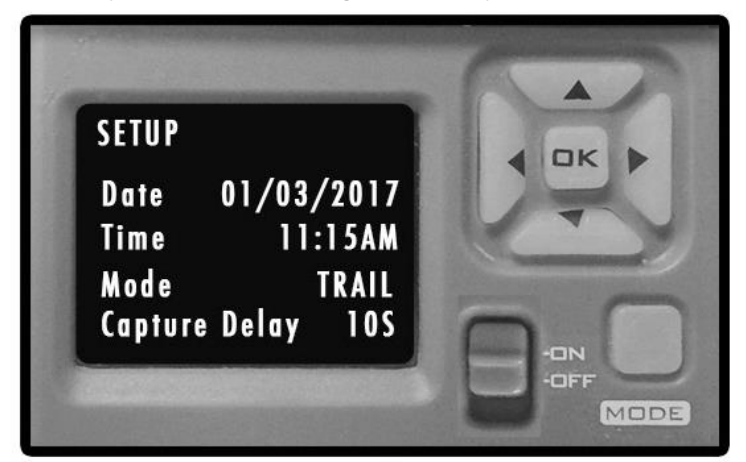

**1.3 PASO 3**

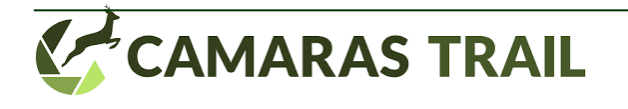

PresionE el botón MODE una vez. La cámara hará una cuenta regresiva con un retraso de 10 segundos y luego estará lista para capturar imágenes

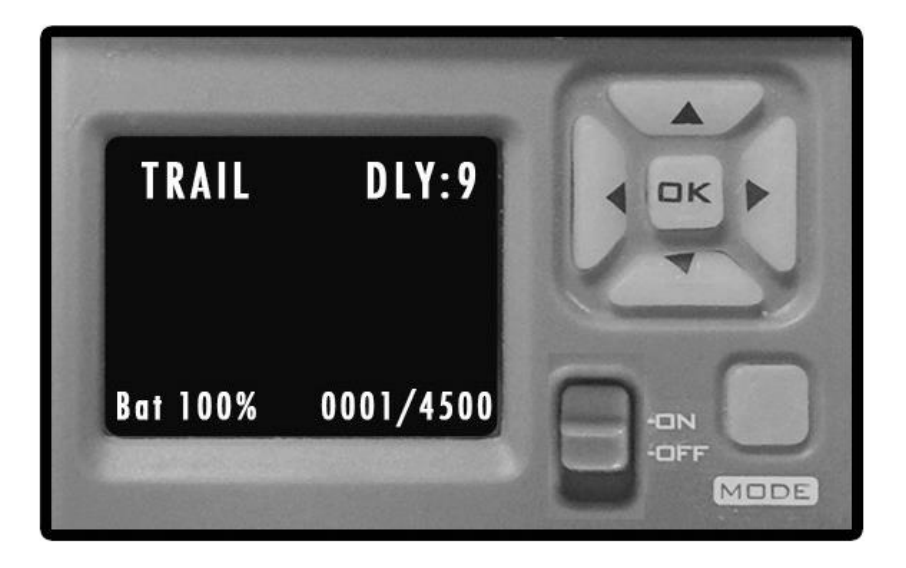

# **2. SELECCIÓN DE TARJETAS SD**

Instale una tarjeta de memoria de buena calidad. Las mejores marcas de tarjetas SD son tarjetas de marca Browning, tarjetas de marca Sandisk o Kingston. Su cámara puede funcionar con tarjetas SD estándar de clase 10 o superior desde 4 hasta 32 GB. También puede usar tarjetas SDXC de mayor capacidad desde 64-512 GB. Consulte la página 22 para ver un gráfico que muestra cuántas fotos, videos y segmentos de lapso de tiempo se pueden almacenar en tarjetas SDHC o SDXC de 4 a 64 GB. Basado en el uso de la cámara, esta tabla lo ayudará a determinar qué tamaño de tarjeta SD necesita usar en su cámara.

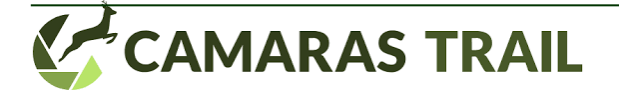

3

# **3. DIAGRAMA DE LA CAMARA**

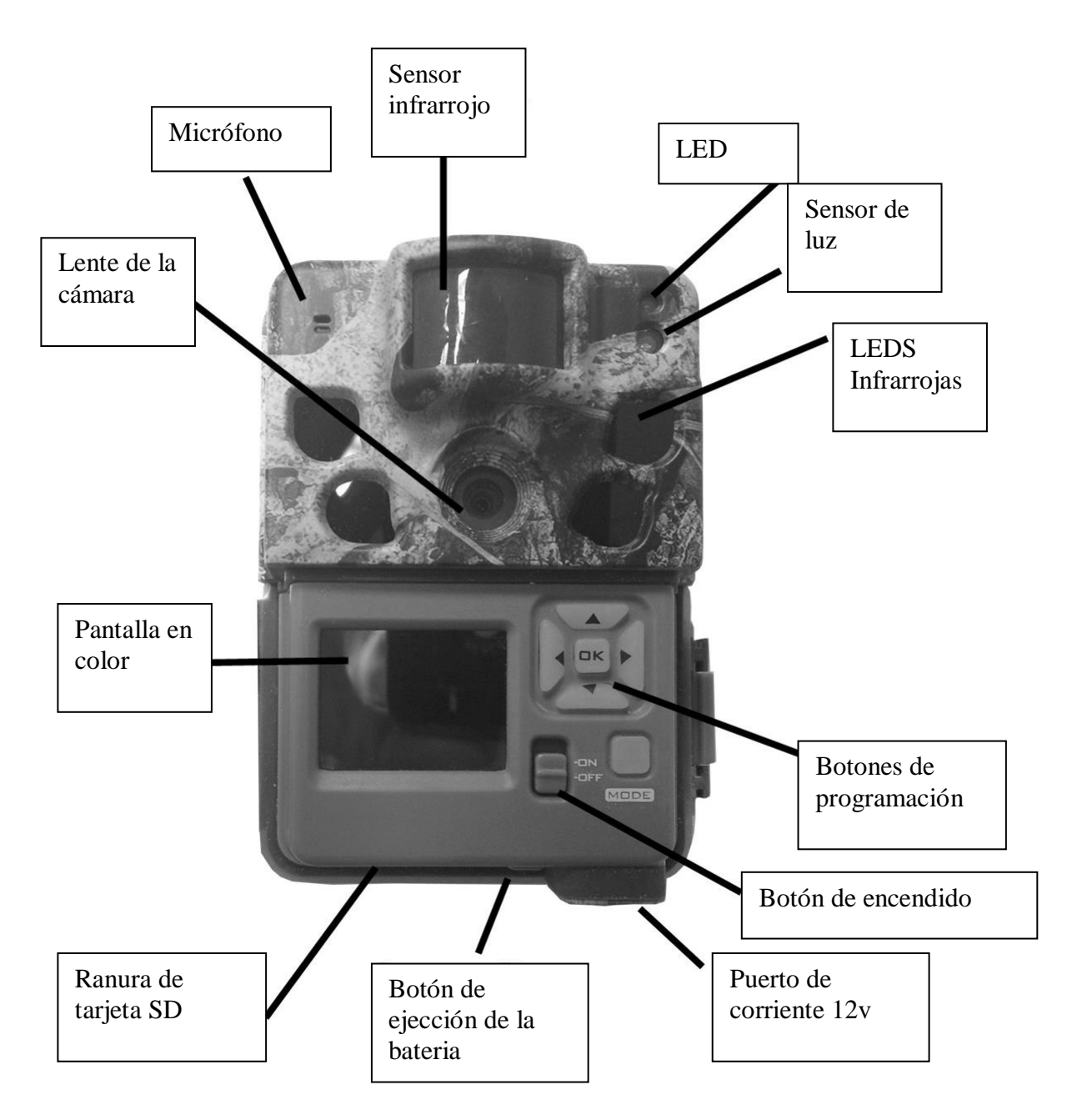

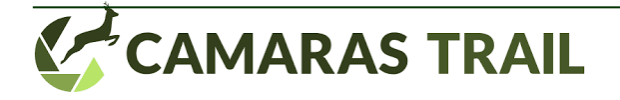

### **4. INSTALACION DE LA BATERIA**

Deslizando el botón de ejección de la bateria, se nos abrira el compartimento de las pilas. (Se abre hasta la mitad, hay que tirar un poco para que se abra del todo). Utiliza 6 pilas AA alcalinas o de litio.(Se recomiendan Energizer o Duracell) Preste atencion a la polaridad marcada en las ranuras de las pilas. Una vez colocadas, deslice el compartimento de nuevo hasta la posicion de cerrado.

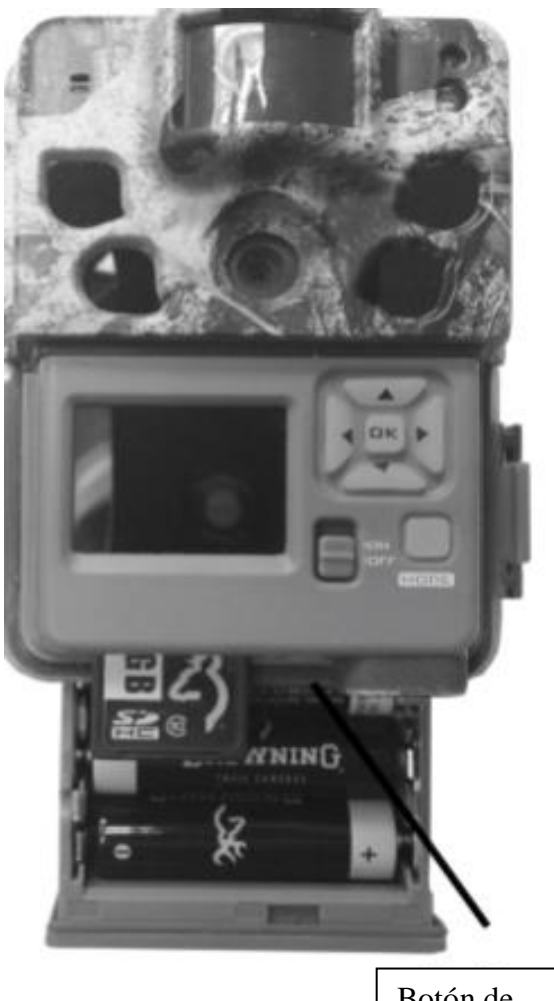

Botón de ejección de la batería

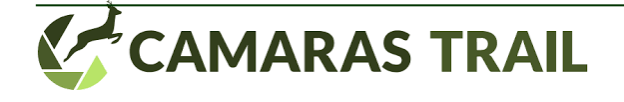

### **5. PANTALLA PRINCIPAL**

Encienda la cámara deslizando el interruptor a la posicion de "ON"

La pantalla principal presenta indicadores sobre el modo en que esta operando la cámara, las fotos o videos sacados, las fotos o videos que admite la tarjeta SD, el retardo de la cámara y el porcentaje de carga remanente de la bateria. Asimismo muestra la imagen en vivo que registra la camara en ese momento, lo cual ayuda a su posicionamiento.

Para reproducir imágenes o videos en la pantalla (modo previsualización), simplemente dar al boton de la flecha derecha mientras se esta en modo de "Pantalla Principal". Esto hara que la primera imagen/video aparezca en la pantalla, mediante las flechas izquierda y derecha se puede avanzar/retroceder entre los videos/imágenes almacenados en la SD. Presione el boton "MODE" para salir del modo previsualización.

### **6. FECHA Y HORA**

Para establecer la fecha y la hora, desde la pantalla inicial (HOME) presionar el boton "MODE" una vez; aparecera la pantalla de configuracion (SETUP), donde se mostraran las opciones disponibles. La opcion de fecha (DATE) aparecerá resaltada.

Presione el boton "OK" para resaltar el mes y use las flechas arriba-abajo para seleccionarlo. Presionando la tecla de la flecha derecha se pasa a establecer el dia, utilizando tambien para ello las flechas arriba- abajo.

Presionando nuevamente la tecla de la flecha derecha se pasara a resaltar el año, y nuevamente con las flechas arriba-abajo se selecciona el deseado. Una vez termine , presione el boton "OK".

Pulse la tecla de la flecha hacia abajo para pasar a establecer la hora, el procedimiento es igual que para establecer la fecha, utilice las teclas de flechas arriba-abajo para cambiar entre los diferentes valores y la tecla de flecha derecha para pasar a la siguiente opcion (asegúrese de establecer correctamente el indicador am/pm). Una vez finalizado, pulse el botón "OK".

# **7. MODO CAPTURA**

Para establecer el modo captura en la cámara, utilizar la tecla de la flecha hacia abajo hasta resaltar la opcion"MODE". Usando la teclas de las flechas derecha-izquierda, establezca el modo de operación que desea para la camara, presione "OK" cuando tenga el elegido.

Opciones del Modo Captura:

- **Imágenes fijas**: saca fotografias tanto diurnas como nocturnas. Es el modo mas usado para sendas y areas de alimentacion de los animales
- **Intervalo temporal (TIMELAPSE PLUS)** : En este modo la camara sera activada, en el intervalo de tiempo indicado, para sacar imágenes/videos. Asimismo podra ser activada por el sensor de movimiento para sacar fotografias.
- **Video:** En este modo la cámara grabará peliculas de video

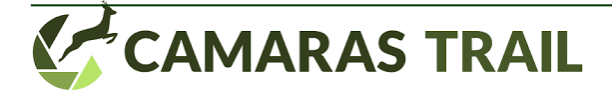

# **8. RETARDO DE CAPTURA**

El modo de retardo entre capturas indica el tiempo que debe transcurrir entre fotografias /videos tomadas a partir de la activacion del sensor de movimiento, de este modo se evita que salgan varias fotografias practicamente iguales. Resalte la opcion "CAPTURE DELAY" con la tecla de flecha hacia abajo y utilize las teclas de las flechas izquierda-derecha para seleccionar el tiempo de retardo. Valores: 1,5,10,20,30,60 segundos ó 2,5,10,30,60 minutos.

# **9. TAMAÑO DE LA IMAGEN**

Para establecer el tamaño de las imágenes, resalte la opcion "PICTURE SIZE" y utilice las teclas de las flechas derecha-izquierda para hacer su selección.

Las opciones son: Baja: 4MP Media: 8MP Alta: 12MP Ultra: 18MP

Consejo: Una imagen de 4MP funciona en casi cualquier aplicación. A menos tamaño de las imágenes, mas caben en la tarjeta SD.

# **10. MODOS MULTI DISPARO**

Para programar estos modos, utilize la tecla de la flecha hacia abajo para seleccionar la opcion deseada y las teclas izquierda derecha para los diferentes valores.

La camara puede sacar varias fotografias cada vez que es activada. El defecto es de 1 sola fotogafía.

Opciones:

- Multishot Off: opcion por defecto, solo saca 1 fotografia
- Multishot Standard: permite elegis entre 2-8 fotografias. Si se elige la opcion 4 Shot Standard, la cámara sacara 4 fotografias separadas entre si por 2 segundos.
- Fuego rápido: en este modo la cámara sacara entre 2-8 fotografias con un intervalo de 0,3 segundos entre cada una

# **11. CALIDAD DE VIDEO**

Hay dos opciones de captura de video : Alta y Ultra. Ambas usan una resolucion de 1296x120. La diferencia esta en el tipo de compresion que utilizan en los archivos de video generados. El modo Ultra comprime menos, la calidad de video es mayor, pero tambien lo es el tamaño del archivo.

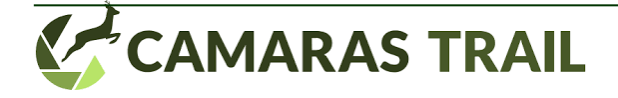

# **12. DURACION DEL VIDEO**

Puede seleccionarse, en la ventana de longitud de video, la duracion de las peliculas de video que se grabaran en la tarjeta SD. Las opciones disponibles son: 5,10,20,30 segundos, 1 minuto o 2 minutos

NOTA: Para conservar baterias, la duracion máxima de un video nocturno esta limitada a un máximo de 20 segundos, luego aunque se seleccione una duracion de 30 segundos o mas , esta solo aplicara a videos diurnos. Los videos se graban automaticamente con sonido. Cuando los reproduzca, asegurese de tener el sonido activado en el dipositivo que use para ello.

# **13. VIDEO INFRARROJO INTELIGENTE**

Esta es una caracteristica que permite a la camara seguir grabando un video mientras siga detectando movimiento. Si el animal se queda quieto frente a la camara y esta no detecta movimiento, terminara la grabacion. No obstante la máxima longitud de este tipo de videos es de 5 minutos. Para habilitar/deshabilitar esta opcion presione las teclas de flechas izquierda y derecha.

# **14. FLASH INFRARROJO AJUSTABLE**

Puede ajustar la potencia del LED infrarrojo para la toma de fotos nocturnas. Opciones:

**Power save (ahorro potencia):** Util para sacar fotografias hasta distancias de 50 pies (unos 15 metros)

**Long Range (larga distancia):** Para usar a distancias hasta 80 pies

# **15. CONFIGURACION INTERVALO TEMPORAL**

Tu cámara Browning Trail puede funcionar en un intervalo temporal, esto es util si quiere observar un area grande, como por ejemplo un campo de cultivo.

Las frecuancias de toma de fotografias a las que puede ser ajustada son: 5,10,15,30,60 segundos ó 1,2,5,30,60 minutos.

Los intervalos de funcionamiento controlan cuantas horas al dia estara activa la camara para poder tomar fotografias( a veces puede interesar que la cámara solo saque fotos en determinadas horas del dia).

Las posibilidades son:

- Todo el dia
- 2,3, ó 4 horas al amanecer
- 2,3 ó 4 horas al atardecer

Nota: la cámara "aprende" la duracion de las horas de luz y ajusta los intervalos elegidos automaticamente.

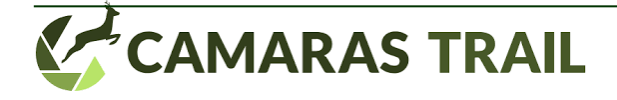

### **16. TEMPERATURA**

La temperatura puede mostrarse tanto en Celsius como en Farenheith. Para cambiar la selección presionar "ENTER" una sola vez y despues usar las teclas de flechas izquierda y derecha para ajustar.

### **17. MARCA INFORMATIVA**

En la parte baja de cada fotografia sacada aparece una marca informativa que muestra la hora, la fecha la fase lunar, temperatura, presion barometrica y el identificativo de camara (por si tiene mas de una camara situada, que pueda diferenciar cual es la que saco la fotografia). Esto puede desactivarse/activarse utilizando las teclas de flechas izquierda /derecha.

### **18. USO DE LA TARJETA SD**

Activando la opcion, cuando la tarjeta SD este llena de fotografias, comenzara a borrar las mas antiguas automaticamente. Si esta opcion esta desactivada, cuando se llene la tarjeta SD, la cámara dejara de sacar fotografias (sera necesario cambiar la tarjeta o borrarla manualmente)

### **19. TEST DE MOVIMIENTO**

Esta opcion ayuda a apuntar la camara hacia el area que se desea fotografiar.

Para ello simplemente seleccione dicha opcion con las teclas de flechas y presione "OK". Con esta opcion activada, pasee por el area objetivo, cuando la cámara detecte su presencia, se encedera un LED rojo en el frontal de la cámara.

Asegurese de desativar esta opcion cuando vaya a dejar la camara lista para tomar fotografias.

### **20. NOMBRE DE LA CAMARA**

Puede añadir un nombre personalizado a su camara, para ello seleccione la opcion "NAME" y presione "OK". Con esto se resaltara el primer carácter, utilize las teclas de flechas arriba-abajo para elegir entre los diferentes caracteres y la tecla de flecha derecha para pasar al siguiente carácter. Los caracteres disponibles son: A-Z y 0-9

Cuando termine su selección , pulse "OK" para guardar.

Las opciones siguientes pueden establecerse presionando la tecla de flecha hacia abajo y el botón "OK". Aparecera tambien una pantalla de confirmacion. Usando las teclas de flechas Izquierda – derecha podra cancelar o confirmar

Default settings (opciones por defecto) : devuelve todas las opciones a su configuracion por defecto.

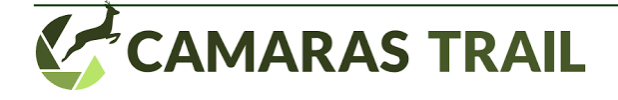

Delete all: Con esta opcion se borran todas las imágenes de la tarjeta SD. **Atencion**: tambien formatee la SD

Software upgrade: Permite actualizar el software de la cámara , siempre y cuando haya una actualización disponible.

Esto puede consultarse en la web: **[www.camarastrail.com](http://www.camarastrail.com/)** donde también estarán las instrucciones de actualización.

# **21. VISUALIZACION DE IMAGENES**

La manera mas popular de visualizacion de imágenes grabadas en la tarjeta SD es mediante una computadora (PC o mac). Simplemente hay que insertar la tarjeta SD en la ranura SD correspondiente de la computadora. Si no dispone de una debera entonces adquirir un lector externo de tarjetas SD. (no son caros y pueden encontrarse en la mayoria de tiendas de electrónica).

Una vez insertada la tarjeta, vaya a inicio→ mi PC y busque el icono de la tarjeta SD. Haga doble clic en el y aparecera una carpeta llamada DCIM. Haciendo a su vez doble clic sobre ella, aparecera otra llamada 100\_BTCF. Sus fotografías están en esa carpeta. Recuerde que tambien puede visualizarlas en la propia cámara tal y coomo se indica en el apartado 5.

# **22. INSTALACION DE TIMELAPSE VIEWER**

La instalacion de este sotfware es necesaria para la visualizacion de los ficheros de imagen que se generan al tener activada la opcion "timelapse"

Este software se encuentra en la direccion url: [www.browningtrailcameras.com/Buckwatch](http://www.browningtrailcameras.com/Buckwatch.) y se de nomina Browning Buck Watch Timelapse. Funciona en windows Xp y versiones posteriores.

IMPORTANTE: Una vez instalado el software, dispone de instrucciones para el mismo haciendo click en el icono "help" .

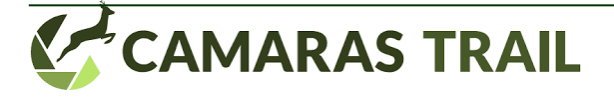